## How to use the Givergy tablet platform

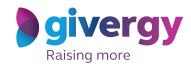

**Max bidding** 

Scroll through the items

Start by having a look through the auction items on offer.

For more information and an image of each item tap your chosen item.

Charity Logo

Search lock harme or number

A Fantastic A day Ablu Dhabi GP Experience for 2

Image Might

Suppose

Charity Logo

Search lock harme or number

A Fantastic A day Ablu Dhabi GP Experience for 2

Suppose

Clay Might

Suppose

Charity Logo

Charity Logo

Search lock harme or number

A Fantastic A day Ablu Dhabi GP Experience for 2

Charity Logo

Search lock harme or number

A Fantastic A day Ablu Dhabi GP Experience for 2

Charity Logo

Search lock harme or number

A Fantastic A day Ablu Dhabi GP Experience for 2

Charity Logo

A Fantastic A day Ablu Dhabi GP Experience for 2

Charity Logo

Search lock harme or number

A Fantastic A day Ablu Dhabi GP Experience for 2

Charity Logo

A Fantastic A day Ablu Dhabi GP Experience for 2

Charity Logo

A Fantastic A day Ablu Dhabi GP Experience for 2

Charity Logo

A Fantastic A day Ablu Dhabi GP Experience for 2

Charity Logo

A Fantastic A day Ablu Dhabi GP Experience for 2

Charity Logo

A Fantastic A day Ablu Dhabi GP Experience for 2

Charity Logo

A Fantastic A day Ablu Dhabi GP Experience for 2

Charity Logo

A Fantastic A day Ablu Dhabi GP Experience for 2

Charity Logo

A Fantastic A day Ablu Dhabi GP Experience for 2

Charity Logo

A Fantastic A day Ablu Dhabi GP Experience for 2

Charity Logo

A Fantastic A day Ablu Dhabi GP Experience for 2

Charity Logo

A Fantastic A day Ablu Dhabi GP Experience for 2

Charity Logo

A Fantastic A day Ablu Dhabi GP Experience for 2

Charity Logo

A Fantastic A day Ablu Dhabi GP Experience for 2

Charity Logo

A Fantastic A day Ablu Dhabi GP Experience for 2

Charity Logo

A Fantastic A day Ablu Dhabi GP Experience for 2

Charity Logo

A Fantastic A day Ablu Dhabi GP Experience for 2

Charity Logo

A Fantastic A day Ablu Dhabi GP Experience for 2

Charity Logo

A Fantastic A day Ablu Dhabi GP Experience for 2

Charity Logo

A Fantastic A day Ablu Dhabi GP Expe

Make your choice

For the item you would like to bid on simply tap the 'Place Bid' button.

The dards Bindi-woo boom st. The harden light-on of a war on the first one of the standard of the standard of the

Select your name & create your pin

You create your 4-digit pin the first time you use the system.

If you are not on the system please tell the Givergy event staff, or tap 'Register'.

Charity Logo

Select your name or register

Click here to starte)

Danny Wee.

Dave Startey

List Janny

Mark Worralt

Register

Ton Cyrt

Register

givergy

Enter your bid

Enter the amount you would like to bid and then tap 'Anonymous' or 'Confirm' to submit.

For a snapshot of your bidding activity tap on 'My Bids'.

Charity Logo

Charity Logo

More World

Enter Your Bid

(Minimum Bid (Minimum Bid)

Confirm Bid

Anonymous Bid

Confirm Bid

On the Bid (Confirm Bid)

Confirm Bid

On the Bid (Confirm Bid)

Confirm Bid

On the Bid (Confirm Bid)

Confirm Bid

On the Bid (Confirm Bid)

Confirm Bid

On the Bid (Confirm Bid)

Confirm Bid

On the Bid (Confirm Bid)

You will be informed that your bid has been accepted.

You will be informed that your bid has been accepted.

Congratulations, your bid of \$4,005 was accepted.

To make a maximum bid, press Forer Max Bid. The system will bid for you up to that amount.

Inter Max Bid

Bid Agont

Corrinue

Wy Risk

Sgivergy

All screens around the room will be updated instantly with the 'New highest bid' message.